Le contenu de ce mode d'emploi peut ne pas correspondre fidèlement à votre téléphone en fonction du logiciel installé ou de votre opérateur.

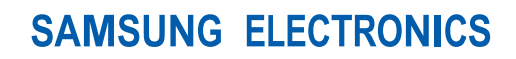

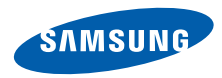

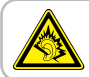

A pleine puissance, l'écoute prolongée du baladeur peut endommager l'audition de l'utilisateur.

World Wide Webhttp://www.samsungmobile.com

Printed in Korea Code No.:GH68-20486AFrench. 10/2008. Rev. 1.1

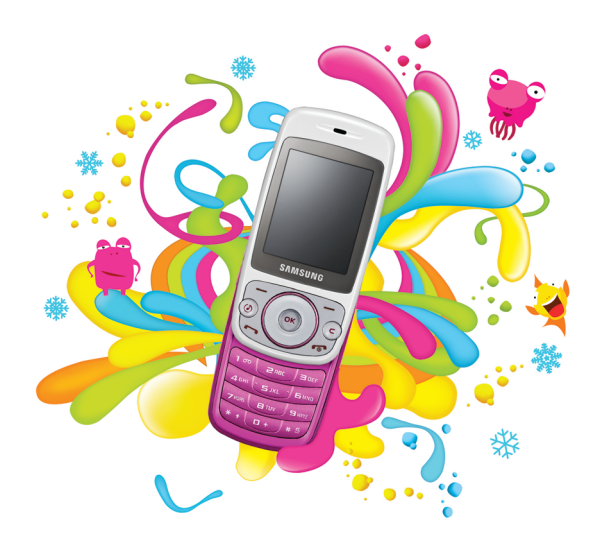

## Samsung S3030 Mode d'emploi

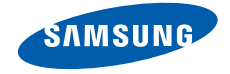

## Utilisation de cemode d'emploi

Ce mode d'emploi a été spécialement conçu pour vous guider dans l'utilisation de votre appareil. Pour une prise en main rapide, consultez les sections « [Présentation de votre téléphone](#page-16-0) », « [Installation et préparation du téléphone](#page-22-0) » et « [Fonctions de base](#page-26-0) ».

## Icônes

Familiarisez-vous d'abord avec les icônes utilisées dans ce mode d'emploi :

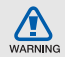

Avertissement—situations susceptibles de vous blesser ou de blesser d'autres personnes

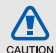

Attention—situations susceptibles d'endommager votre appareil ou d'autres appareils

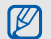

Remarque—remarques, conseils d'utilisation ou informations complémentaires

 Référence—pages contenant plus d'informations. Exemple : ► p. 12 (reportez-vous à la page 12)

 $\blacktriangleright$ 

- $\rightarrow$  Suivi de—pour modifier l'ordre des options ou des menus, vous devez exécuter une action. Exemple : Appuyez sur <**Menu> → Messagerie → Nouveau** message (signifie que vous devez d'abord appuyer sur Menu, puis sur Messagerie et enfin sur Nouveau message).
- Crochets—touches du téléphone. Exemple : [n] (représente la touche marche/arrêt).
- $\langle \rangle$  Crochets en chevron—touches dont la fonction est affichée au bas de l'écran. Exemple : < Sélect.> (représente la touche écran Sélect.)

## **Copyright**

Les droits sur toutes les technologies et produits inclus dans cet appareil sont la propriété de leurs détenteurs respectifs.

- Bluetooth® est une marque déposée de Bluetooth SIG, Inc. dans le monde entier—Bluetooth QD ID: B014488.
- Java™ est une marque de Sun Microsystems, Inc.

## Table des matières

#### Informations relatives à la sécurité et à [l'utilisation 2](#page-6-0)

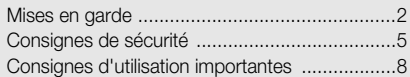

#### [Présentation de votre téléphone 12](#page-16-1)

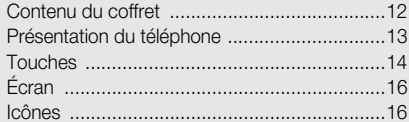

#### [Installation et préparation du téléphone 18](#page-22-1)

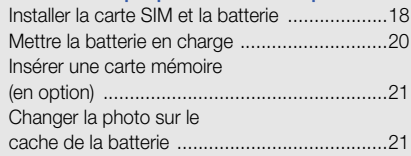

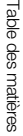

 $\overline{\phantom{a}}$ 

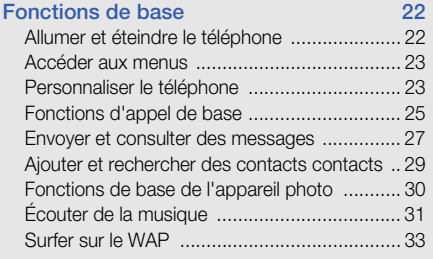

## [Fonctions avancées 34](#page-38-0)

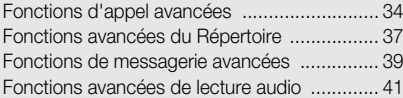

### [Outils et applications 44](#page-48-0)

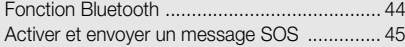

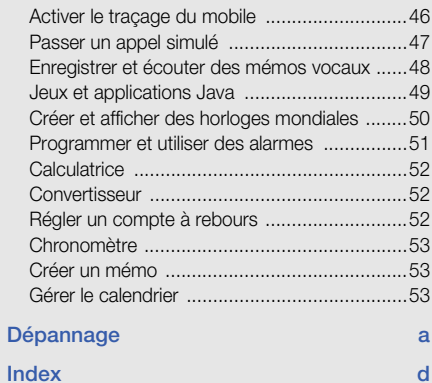

## <span id="page-6-0"></span>Informationsrelatives à lasécurité et àl'utilisation

 Conformez-vous toujours aux mises en garde suivantes afin de prévenir toute situation dangereuse ou illégale et de garantir des performances optimales.

<span id="page-6-1"></span>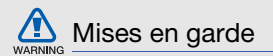

#### Ne laissez pas le téléphone à la portée des enfants en bas âge et des animaux domestiques

Conservez le téléphone, ses pièces détachées et ses accessoires hors de portée des enfants en bas âge et des animaux. L'ingestion de petites pièces peut provoquer un étouffement ou des blessures graves.

#### Installez le téléphone et ses accessoires avec précaution

Veillez à la bonne fixation de votre téléphone portable et de ses accessoires dans votre véhicule. Évitez de poser votre téléphone ou l'un de ses accessoires à proximité de la zone d'ouverture des airbags. Si l'équipement téléphonique n'est pas installé correctement, le déclenchement de l'airbag pourrait provoquer des blessures graves.

#### Utilisez les batteries et les chargeurs avec bon sens et éliminez les selon la réglementation en vigueur

• Utilisez uniquement des batteries homologuées par Samsung et des chargeurs spécifiquement conçus pour votre téléphone. L'utilisation de batteries et de chargeurs non compatibles peut provoquer des blessures graves ou endommager votre téléphone.

- Ne jetez jamais la batterie ou le téléphone dans le feu. Respectez la réglementation en vigueur concernant le recyclage des batteries et des téléphones usagés.
- • Ne posez jamais les batteries ou le téléphone dans ou sur un appareil chauffant, tel qu'un four à micro-ondes, une cuisinière ou un radiateur. En cas de surchauffe, les batteries risquent d'exploser.
- • N'écrasez et ne percez jamais la batterie. Évitez d'exposer la batterie à une pression externe élevée, qui risquerait d'entraîner un court-circuit interne et une surchauffe.

#### Évitez les interférences avec les stimulateurs cardiaques

Conformément aux directives des fabricants et du Wireless Technology Research, programme américain de recherche sur les technologies de téléphonie mobile, maintenez une distance minimale de 15 cm (6 pouces) entre votre téléphone et le stimulateur cardiaque pour éviter toute interférence. Si vous pensez que votre téléphone vient perturber le fonctionnement d'un stimulateur cardiaque ou d'un appareil médical, éteignez le immédiatement et contactez le fabricant du stimulateur ou de l'appareil médical.

#### Éteignez le téléphone dans les zones potentiellement explosives

N'utilisez pas votre téléphone dans une station service ou à proximité de produits combustibles ou chimiques. Éteignez le téléphone dans les lieux où son utilisation est interdite.

Votre téléphone peut provoquer une explosion ou un incendie dans ou près des lieux de stockage ou de transfert de produits chimiques ou combustibles ou dans les zones de dynamitage. Ne transportez et ne stockez jamais de liquides inflammables, de gaz ou de matériaux explosifs dans le même habitacle que le téléphone, ses composants ou ses accessoires.

#### Réduisez les risques de lésions engendrées par des gestes répétitifs

Lorsque vous envoyez des SMS, utilisez les fonctions spéciales de modèles et de saisie intuitive pour réduire les gestes répétitifs. Tenez votre téléphone de manière détendue, appuyez légèrement sur les touches et pensez à faire des pauses.

<span id="page-9-0"></span>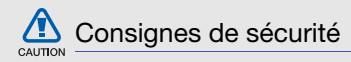

#### N'utilisez pas votre téléphone en conduisant

Évitez d'utiliser votre téléphone en conduisant et respectez la réglementation concernant l'utilisation des téléphones portables en voiture. Utilisez un kit mains libres pour conduire en toute sécurité.

## Observez toutes les mises en garde et les consignes de sécurité

Respectez la réglementation interdisant l'utilisation des téléphones portables dans certains lieux.

#### Utilisez uniquement des accessoires homologués par Samsung

L'utilisation d'accessoires non compatibles peut endommager le téléphone ou provoquer des blessures.

## Éteignez votre téléphone à proximité de tout appareil médical

Votre téléphone peut provoquer des interférences avec les équipements médicaux utilisés dans les hôpitaux et les centres de soins. Observez la réglementation en vigueur ainsi que les consignes et mises en garde affichées par le personnel médical.

#### Éteignez le téléphone ou désactivez les fonctions radio lorsque vous voyagez en avion

Les téléphones portables peuvent engendrer des interférences avec les équipements aéronautiques. Conformez-vous aux réglementations en vigueur et éteignez votre téléphone ou passez en mode horsligne qui vous permettra de désactiver les fonctions radio (GSM + Bluetooth) de votre téléphone.

#### Protégez les batteries et les chargeurs

• Évitez d'exposer les batteries à des températures extrêmes (inférieures à 0° C/32° F ou supérieures à 45° C/113° F). Les températures très faibles ou très élevées peuvent affecter la capacité de charge et la durée de vie des batteries.

- Évitez tout contact entre les batteries et des objets métalliques, cela risquerait de provoquer un court-circuit entre les bornes + et - et d'endommager les batteries de manière temporaire ou permanente.
- • N'utilisez jamais de batterie ou de chargeur endommagé.

#### Manipulez votre téléphone avec soin

- Évitez tout contact avec des liquides—ils risquent de provoquer des dégâts sérieux. N'utilisez pas le téléphone avec les mains mouillées. L'eau peut endommager votre téléphone et entraîner l'annulation de la garantie du fabricant.
- Ne stockez pas votre téléphone dans un endroit poussiéreux ou sale. Ses composants mobiles risquent de se détériorer.
- Votre téléphone est un appareil électronique complexe. Protégez-le de tout choc afin d'éviter de graves dégâts.
- Peindre le téléphone risque de bloquer les pièces mobiles et de perturber son fonctionnement.
- N'utilisez ni le flash ni l'éclairage du téléphone trop près des yeux des enfants et des animaux.
- Les champs magnétiques peuvent endommager votre téléphone et les cartes mémoire. N'utilisez pas d'étui ni d'accessoires dotés de fermetures aimantées et évitez toute exposition prolongée de votre téléphone à des champs magnétiques.

#### Évitez les interférences avec d'autres appareils électroniques

Les signaux de radiofréquence émis par votre téléphone peuvent perturber le fonctionnement des systèmes électroniques mal installés ou insuffisamment protégés, notamment les stimulateurs cardiaques, les prothèses auditives, les équipements médicaux, électroniques domestiques et automobiles. Contactez les fabricants de ces appareils électroniques pour résoudre les éventuels problèmes d'interférences.

# **CAUTION**

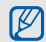

## <span id="page-12-0"></span>Consignes d'utilisation importantes

#### Utilisez votre téléphone normalement

Évitez tout contact avec l'antenne interne de votre téléphone.

## Toute réparation doit être réalisée par un technicien agréé

Un technicien non agréé pourrait endommager votre téléphone ce qui entraînerait, de ce fait, l'annulation de la garantie.

#### Préservez la durée de vie des batteries et du chargeur

- Ne laissez pas la batterie en charge pendant plus d'une semaine, car une surcharge risque de raccourcir sa durée de vie.
- Lorsqu'elle n'est pas utilisée pendant une période prolongée, une batterie pleine se décharge progressivement.
- Lorsque le chargeur n'est pas utilisé, ne le laissez pas branché à une prise de courant.
- Utilisez la batterie pour votre téléphone uniquement.

#### Manipulez les cartes SIM et les cartes mémoire avec précaution

• Ne retirez pas une carte lorsque le téléphone est en cours d'enregistrement ou de lecture, car vous risqueriez de perdre des données et/ou d'endommager la carte ou le téléphone.

- Protégez les cartes contre les chocs violents, les décharges électrostatiques et les nuisances électriques émanant d'autres appareils.
- Une trop grande fréquence des opérations d'effacement et d'écriture réduit la durée de vie de la carte mémoire.
- Ne touchez pas la puce avec vos doigts ou avec des objets métalliques. Si la carte est sale, nettoyez-la avec un chiffon doux.

#### Garantir l'accès aux services d'urgence

Dans certains lieux et dans certaines circonstances, il peut être impossible de joindre les numéros d'urgence avec votre téléphone. Avant de vous rendre dans des régions éloignées ou isolées, prévoyez un autre moyen pour contacter les services d'urgence.

#### Informations sur la certification DAS

Votre téléphone a été conçu pour ne pas dépasser les limites d'exposition aux radiofréquences (RF) recommandées par le Conseil de l'Union européenne. Ces normes empêchent la vente d'appareils mobiles qui dépassent le niveau d'exposition maximal (également connu sous le nom de DAS ou Débit d'absorption spécifique) de 2,0 watts par kilogramme de tissu humain.

Au cours des essais, la valeur DAS maximale enregistrée pour ce modèle était de 0,383 watt par kilogramme. Au cours d'une utilisation normale, la valeur DAS réelle sera généralement beaucoup plus faible, car le téléphone n'émet que l'énergie RF nécessaire à la transmission du signal vers la station de base la plus proche. Le téléphone minimise ainsi votre exposition globale à l'énergie RF en émettant automatiquement à des niveaux plus faibles dès que cela est possible.

La Déclaration de conformité figurant au dos de ce mode d'emploi atteste de la conformité de votre téléphone avec la directive européenne R&TTE sur les équipements terminaux de télécommunications et les équipements radio. Pour plus d'informations sur le DAS et les normes européennes correspondantes, consultez le site Web de Samsung mobile.

## **Recyclage**

(Déchets d'équipements électriques et électroniques)

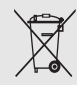

(Applicable dans le cadre de l'Union européenne et des autres pays européens utilisant des systèmes de collecte sélective)

Ce symbole sur le produit ou sur sa documentation indique qu'il ne doit pas être éliminé en fin de vie avec les autres déchets ménagers. En raison des risques que l'élimination non contrôlée des déchets représente pour l'environnement et la santé de l'homme, veuillez séparer ce produit des autres types de déchets et le recycler de façon responsable. Vous favoriserez ainsi la réutilisation durable des ressources matérielles.

Les particuliers sont invités à contacter leur distributeur ou à se renseigner auprès de leur mairie pour savoir où et comment ils peuvent se débarrasser de ce produit afin qu'il soit recyclé dans le respect de l'environnement.

Les entreprises sont invitées à contacter leur fournisseur et à se référer aux conditions de leur contrat de vente. Ce produit ne doit pas être éliminé avec les autres déchets commerciaux.

#### Elimination des batteries de ce produit

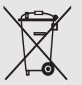

(Applicable aux pays de l'Union européenne et aux autres pays européens dans lesquels des systèmes de collecte sélective sont mis en place)

Le symbole sur la batterie, le manuel ou l'emballage indique que les batteries de ce produit ne doivent pas être éliminées en fin de vie avec les autres déchets ménagers. L'indication éventuelle des symboles chimiques Hg, Cd ou Pb signifie que la batterie contient des quantités de mercure, de cadmium ou de plomb supérieures aux niveaux de référence stipulés dans la directive CE 2006/66. Si les batteries ne sont pas correctement éliminées, ces substances peuvent porter préjudice à la santé humaine ou à l'environnement.

Afin de protéger les ressources naturelles et d'encourager la réutilisation du matériel, veillez à séparer les batteries des autres types de déchets et à les recycler via votre système local de collecte gratuite des batteries.

## <span id="page-16-1"></span><span id="page-16-0"></span>Présentation devotre téléphone

 Cette section décrit les touches, l'écran et les symboles de votre téléphone portable, ainsi que son utilisation de base.

## <span id="page-16-2"></span>Contenu du coffret

Sortez le téléphone de son coffret et vérifiez que tous les éléments suivants sont présents :

- Téléphone
- Batterie
- Chargeur
- Mode d'emploi

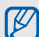

Les éléments fournis avec votre téléphone peuvent varier en fonction des logiciels et accessoires disponibles dans votre région ou proposés par votre opérateur.

Vous pouvez acquérir d'autres accessoires auprès de votre revendeur Samsung.

## <span id="page-17-0"></span>Présentation du téléphone

Présentation des touches et fonctions de la face avant de votre téléphone :

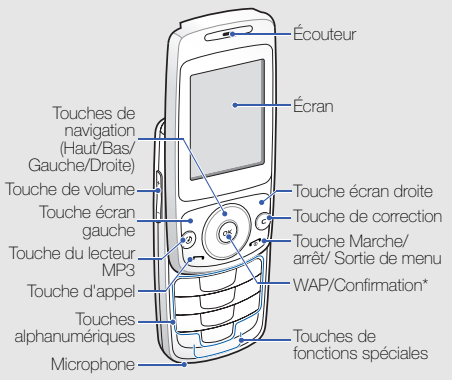

 \* La fonction de la touche peut différer selon votre opérateur téléphonique ou votre région.

Présentation des touches et fonctions de la face arrière de votre téléphone :

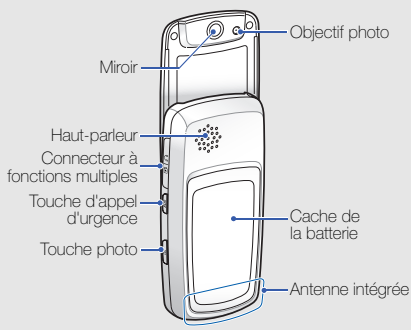

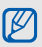

Lorsque vous fermez le téléphone, les touches externes sont verrouillées automatiquement pour empêcher toute pression accidentelle sur les touches. Pour les déverrouiller, appuyez sur  $\langle$ Déverr. $>$  $\rightarrow$  $\langle$ OK $>$ .

## <span id="page-18-0"></span>Touches

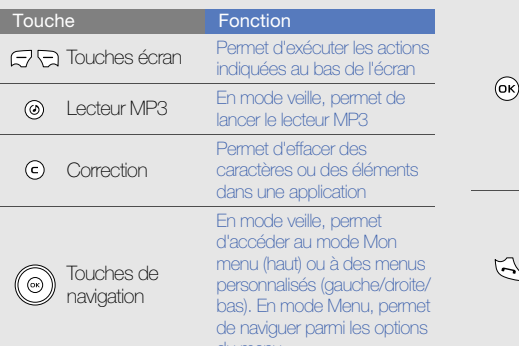

du menu

 $\rightarrow$ Appel

**Touche** 

Touche WAP/**Confirmation** 

En mode veille, permet de lancer le navigateur WAP. En mode Menu, permet de sélectionner l'option en surbrillance ou de confirmer votre saisie.La fonction de la touche peut

**Fonction** 

différer selon votre opérateur téléphonique ou votre région

Permet d'appeler un correspondant ou de répondre à un appel. En mode veille, permet de récupérer le numéro des derniers appels émis, manqués ou reçus

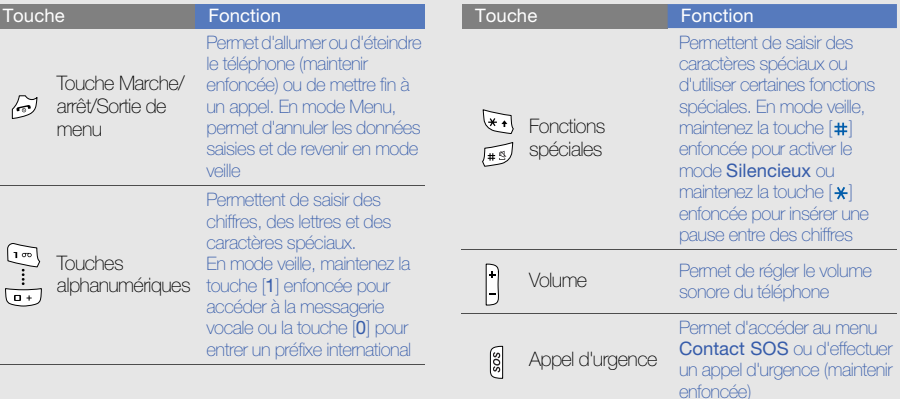

п

۰

<span id="page-20-0"></span>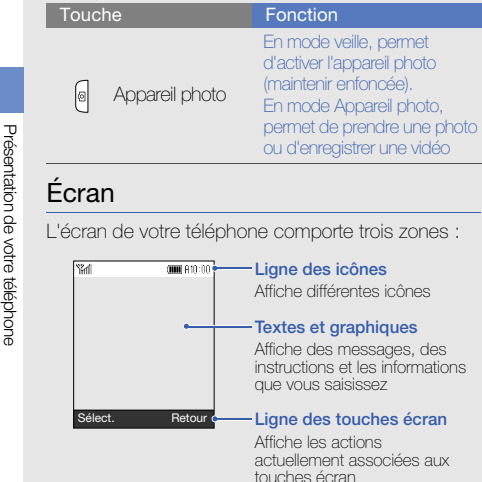

## <span id="page-20-1"></span>Icônes

Signification des icônes qui apparaissent sur l'écran.

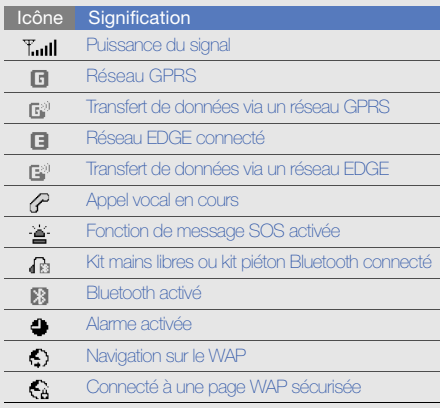

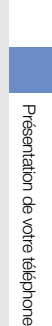

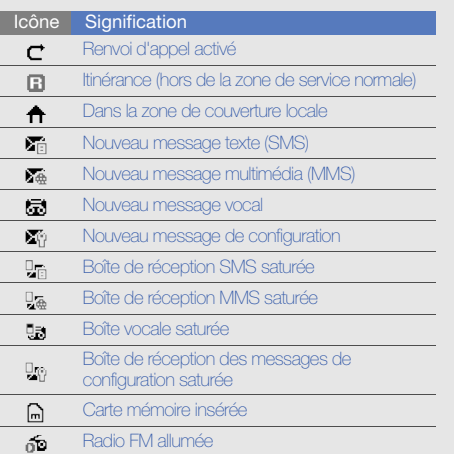

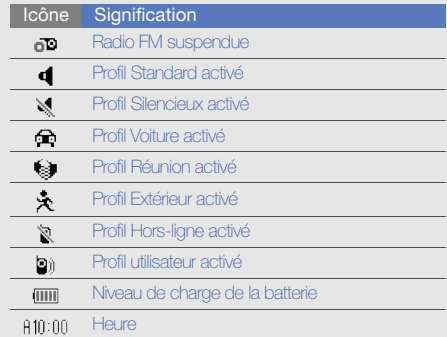

## <span id="page-22-1"></span><span id="page-22-0"></span>Installation et préparation du téléphone

 Cette section décrit comment assembler et préparer votre téléphone portable en vue de sa première utilisation.

## <span id="page-22-4"></span><span id="page-22-3"></span><span id="page-22-2"></span>Installer la carte SIM et la batterie

Lorsque vous vous abonnez à un service de téléphonie mobile, une carte SIM (Subscriber Identity Module) vous est remise. Elle permet de vous identifier et contient tous les détails de votre abonnement (code PIN, services disponibles en option, etc.).

Pour installer la carte SIM et la batterie :

1. Retirez le cache de la batterie.

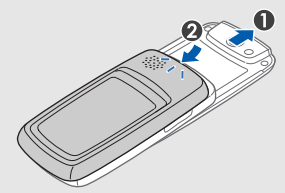

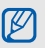

Si le téléphone est allumé, maintenez la touche co | enfoncée pour éteindre l'appareil.

2. Insérez la carte SIM. 3. Installez la batterie.

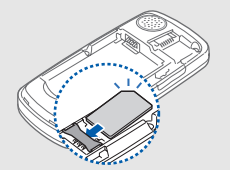

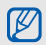

l'appareil.

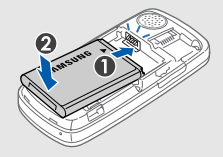

Installez la carte SIM, puce orientée vers 4. Remettez le cache de la batterie en place.

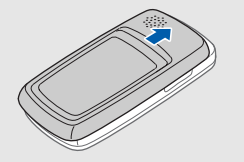

## <span id="page-24-0"></span>Mettre la batterie en charge

Vous devez charger la batterie avant d'utiliser le téléphone pour la première fois.

1. Ouvrez le cache du connecteur à fonctions multiples et branchez la fiche du chargeur.

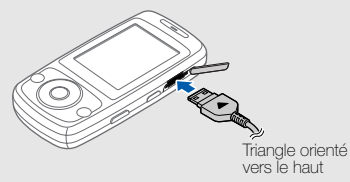

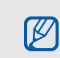

Un branchement incorrect du chargeur peut endommager le téléphone. Les dégâts résultant d'une mauvaise utilisation ne sont pas couverts par la garantie.

- <span id="page-24-2"></span>2. Branchez le chargeur sur une prise secteur.
- 3. Lorsque la batterie est chargée entièrement (le symbole  $\overline{mm}$  est figé), débranchez le chargeur de la prise secteur.
- 4. Débranchez le chargeur du téléphone.
- 5. Refermez le cache du connecteur à fonctions multiples.

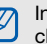

#### <span id="page-24-1"></span>Informations sur l'indicateur de faible charge

Lorsque le niveau de charge de la batterie est faible, le téléphone émet une tonalité et affiche un message d'avertissement. L'icône de batterie est alors vide et clignote. Lorsque le niveau de charge de la batterie est vraiment insuffisant, le téléphone s'éteint automatiquement. Rechargez la batterie pour continuer à utiliser le téléphone.

## <span id="page-25-2"></span><span id="page-25-0"></span>Insérer une carte mémoire (en option)

Pour stocker des fichiers multimédia supplémentaires, vous pouvez utiliser une carte mémoire. Le téléphone est compatible avec les cartes mémoire microSD™ d'une capacité allant jusqu'à 8 Go (en fonction du fabricant et du modèle de carte mémoire).

- 1. Retirez le cache de la batterie.
- 2. Introduisez une carte mémoire, étiquette orientée vers le haut.

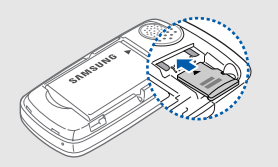

## <span id="page-25-1"></span>Changer la photo sur le cache de la batterie

- 1. Retirez le cache de la batterie.
- 2. Remplacer l'image insérée dans la cache de la batterie par la photo de votre choix.

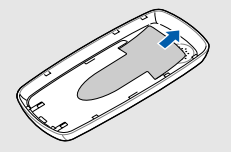

## <span id="page-26-1"></span><span id="page-26-0"></span>Fonctions debase

 Découvrez comment réaliser les opérations de base et utiliser les principales fonctions de votre téléphone.

## <span id="page-26-2"></span>Allumer et éteindre le téléphone

Pour allumer le téléphone :

- 1. Ouvrez le téléphone en le faisant coulisser.
- Maintenez votre doigt appuyé sur  $\left[\begin{matrix}\bullet\\\bullet\end{matrix}\right]$ .
- 3. Saisissez votre code PIN et appuyez sur <OK<sup>&</sup>gt; (si nécessaire).
- 4. Lorsque l'assistant de configuration se lance, personnalisez votre téléphone en suivant les instructions affichées à l'écran.

Pour éteindre le téléphone, répétez les étapes 1 et 2 ci-dessus.

## <span id="page-26-3"></span>Activer le profil Hors-ligne

Le profil Hors-ligne vous permet de désactiver les fonctions radio (GSM + Bluetooth) du téléphone lorsque leur utilisation est interdite, par exemple dans les avions et les hôpitaux, pour continuer à utiliser les fonctions de votre téléphone qui ne nécessitent pas de connexion au réseau.

Pour activer le profil **Hors-ligne**, appuyez sur <Menu> → Paramètres → Profils → Hors-ligne.

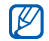

Respectez l'ensemble des avertissements et consignes du personnel habilité lorsque vous vous trouvez dans une zone interdisant l'utilisation des appareils sans fil.

## <span id="page-27-0"></span>Accéder aux menus

Pour accéder aux menus du téléphone :

- 1. Appuyez sur la touche écran correspondant au menu de votre choix.
- 2. Utilisez la touche de navigation pour sélectionner un menu ou une option.
- 3. Appuyez sur [OK], <Sélect.>, ou <OK> pour confirmer l'option mise en surbrillance.
- 4. Appuyez sur <Retour> pour revenir au niveau de menu précédent. Appuyez sur [  $\bullet$  ] pour revenir en mode veille.

## <span id="page-27-1"></span>Personnaliser le téléphone

Tirez le meilleur de votre téléphone en l'adaptant selon vos préférences.

## <span id="page-27-4"></span>Régler le volume du clavier

En mode veille, appuyez sur  $[+/+]$  pour régler le volume des touches.

## <span id="page-27-2"></span>Activer ou désactiver le profil Silencieux

En mode veille, maintenez la touche [#] enfoncée pour couper ou rétablir le son du téléphone.

## <span id="page-27-3"></span>Modifier la sonnerie

- 1. En mode veille, appuyez sur <Menu> → Paramètres→ Profils.
- 2. Sélectionnez le profil utilisé actuellement.
- 3. Appuyez sur <**Options> → Modifier →** Sonnerie appel vocal.
- 4. Sélectionnez une catégorie de sonneries → une sonnerie.
- 5. Appuyez sur <**Options** $>$   $\rightarrow$  **Enregistrer.**

Pour basculer vers un autre profil, sélectionnez-le dans la liste.

## Créer un profil

- 1. En mode veille, appuyez sur <**Menu** $>$   $\rightarrow$ Paramètres→ Profils.
- 2. Appuyez sur <**Options> → Créer.**
- 3. Saisissez le nom du profil et appuyez sur <sup>&</sup>lt;Enreg.>.
- 4. Modifiez les paramètres selon vos préférences.
- 5. Lorsque vous avez terminé, appuyez sur <sup>&</sup>lt;Options> <sup>→</sup> Enregistrer.

## <span id="page-28-1"></span><span id="page-28-0"></span>Sélectionner un fond d'écran (mode veille)

- 1. En mode veille, appuyez sur <Menu>  $\rightarrow$ Paramètres → Affichage et luminosité → Ecran d'accueil.
- 2. Utilisez la touche de navigation gauche ou droite pour sélectionner Images.
- 3. Sélectionnez ensuite Ecran principal.
- 4. Choisissez une catégorie d'images → une image.
- 5. Appuyez sur <**Enreg.**>.

## Choisir un thème d'arrière-plan.

- 1. En mode veille, appuyez sur <Menu>  $\rightarrow$ Paramètres → Affichage et luminosité → Mon thème.
- 2. Sélectionnez un thème et appuyez sur <DK>.

#### <span id="page-29-4"></span>Définir les raccourcis menu

- 1. En mode veille, appuyez sur <**Menu** $>$   $\rightarrow$ Paramètres → Téléphone → Raccourcis.
- 2. Sélectionnez la touche à utiliser comme raccourci.
- 3. Sélectionnez le menu à associer à cette touche de raccourci.

## <span id="page-29-5"></span>Verrouiller le téléphone

- 1. En mode veille, appuyez sur <Menu>  $\rightarrow$ Paramètres→ Sécurité → Verrouillage téléphone → ON.
- 2. Entrez un nouveau mot de passe de 4 à 8 chiffres, puis appuyez sur  $<$ OK $>$ .
- 3. Confirmez le nouveau mot de passe et appuyez  $s$ ur  $<$ OK $>$ .

## <span id="page-29-2"></span><span id="page-29-0"></span>Fonctions d'appel de base

Cette section décrit comment appeler un numéro et répondre à un appel et comment utiliser les fonctions d'appel de base.

## <span id="page-29-1"></span>Passer un appel

- 1. En mode veille, saisissez le numéro de téléphone à appeler.
- 2. Appuyez sur  $\left[\rightarrow\right]$  pour composer ce numéro.
- 3. Pour raccrocher, appuyez sur  $\left[\begin{matrix} \bullet \\ \bullet \end{matrix}\right]$ .

## <span id="page-29-3"></span>Répondre à un appel

- 1. Lorsque le téléphone reçoit un appel, appuyez sur  $\sim$ .
- 2. Pour raccrocher, appuyez sur  $\lceil \cdot \cdot \cdot \rceil$ .

### <span id="page-30-2"></span>Régler le volume d'appel

Pour régler le volume en cours d'appel, appuyez sur  $(-/-)$ .

#### Fonction haut-parleur

- 1. En cours d'appel, appuyez sur  $[OK] \rightarrow \langle 0$ ui> pour activer le haut-parleur.
- 2. Pour revenir à l'écouteur, appuyez de nouveau sur [OK].

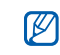

Dans un environnement très bruyant, il vous sera difficile de comprendre clairement votre correspondant avec la fonction haut-parleur. Utilisez le mode de combiné classique pour une meilleure qualité sonore.

## Enregistrer une conversation

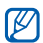

<span id="page-30-0"></span>Disponible uniquement si la fonction est prise en charge par votre opérateur ou dans votre région.

- 1. En cours d'appel, appuyez sur < $Options$   $\rightarrow$ Menu → Multimédia → Mémo vocal.
- 2. Appuyez sur [OK] pour commencer à enregistrer.
- 3. Pour arrêter l'enregistrement, appuyez sur la touche de navigation Bas.

## <span id="page-30-1"></span>Kit piéton

Vous pouvez passer et recevoir des appels à l'aide du kit piéton fourni en le raccordant au connecteur à fonctions multiples :

• Pour appeler le dernier numéro composé, appuyez deux fois sur la touche du kit piéton.

- Pour décrocher, maintenez la touche du kit piéton enfoncée.
- Pour raccrocher, maintenez la touche du kit piéton enfoncée.

## <span id="page-31-0"></span>Envoyer et consulter des messages

Envoi et consultation des SMS, des MMS et des e-mails.

#### <span id="page-31-4"></span><span id="page-31-2"></span><span id="page-31-1"></span>Envoyer un SMS

- 1. En mode veille, appuyez sur <Menu>  $\rightarrow$ Messagerie → Nouveau message → SMS.
- 2. Rédigez le texte du message, puis appuyez sur  $[OK] \rightarrow p. 28$  $[OK] \rightarrow p. 28$
- 3. Entrez le numéro du destinataire.
- 4. Appuyez sur [OK] pour envoyer le message.

## Envoyer un MMS

- 1. En mode veille, appuyez sur <Menu>  $\rightarrow$ Messagerie → Nouveau message → MMS.
- <span id="page-31-3"></span>2. Sélectionnez Obiet.
- 3. Saisissez l'objet, puis appuyez sur [OK].
- 4. Sélectionnez ensuite **Image ou vidéo** ou **Son** et appuyez sur [OK].
- 5. Sélectionnez l'élément de votre choix.
- 6. Sélectionnez Texte et appuyez sur [OK].
- 7. Rédigez le texte du message, puis appuyez sur  $[OK]$ .
- 8. Appuyez sur < Options  $>$   $\rightarrow$  Envoyer.
- 9. Entrez le numéro ou l'adresse e-mail d'un destinataire.
- 10. Appuyez sur [OK] pour envoyer le message.

#### <span id="page-32-3"></span><span id="page-32-0"></span>Saisir du texte

Lorsque vous saisissez du texte, vous pouvez changer de mode de saisie :

- Maintenez la touche  $[\frac{\ast}{\epsilon}]$  enfoncée pour basculer entre les modes T9 et ABC. En fonction de votre région, vous aurez éventuellement accès à un mode de saisie propre à votre langue.
- Appuyez sur  $[$   $\star$ ] pour changer la casse ou passer en mode numérique.
- $\bullet~$  Maintenez la touche  $[$   $\#$ ] enfoncée pour passer en  $~$ mode Symbole.

Saisissez votre texte dans l'un des modes suivants :

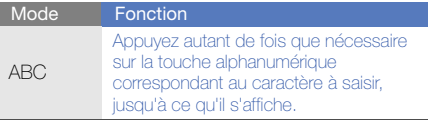

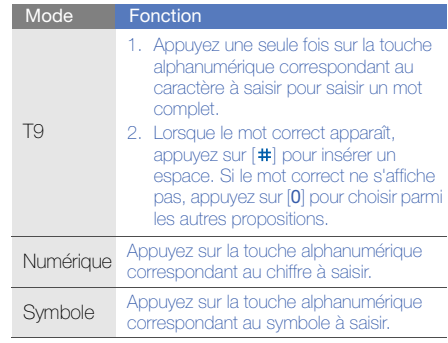

## <span id="page-32-2"></span><span id="page-32-1"></span>Afficher un SMS ou un MMS

1. En mode veille, appuyez sur <Menu>  $\rightarrow$ Messagerie → Mes messages → Boîte de réception.

2. Sélectionnez un SMS ou un MMS.

## <span id="page-33-0"></span>Ajouter et rechercher des contacts contacts

<span id="page-33-2"></span>Fonctions de base du Répertoire.

#### <span id="page-33-1"></span>Ajouter un nouveau contact

- 1. En mode veille, entrez le numéro de téléphone et appuyez sur <**Options**>.
- 2. Sélectionnez **Enregistrer numéro →** une mémoire de stockage (Téléphone ou SIM) →Nouveau.
- 3. Sélectionnez un type de numéro (si nécessaire).
- 4. Complétez les coordonnées du contact.
- 5. Appuyez sur <**Enreg.**> pour enregistrer le contact dans la mémoire.

## <span id="page-33-3"></span>Rechercher un contact

1. En mode veille, appuyez sur <**Menu**>  $\rightarrow$ Répertoire.

Vous pouvez également appuyer sur <Répertoire> en mode veille.

- 2. Saisissez les premières lettres du nom recherché.
- 3. Sélectionnez le nom du contact dans la liste de recherche.
	- Une fois le contact trouvé, vous pouvez :
		- l'appeler en appuyant sur [ $\blacktriangleleft$ ]
		- modifier les coordonnées du contact en appuyant sur [OK]

## <span id="page-34-0"></span>Fonctions de base de l'appareil photo

Cette section décrit les fonctions de base pour photographier, filmer et visionner les clichés et vidéos.

#### <span id="page-34-1"></span>Prendre des photos

- 1. En mode veille, maintenez la touche [ro] enfoncée pour activer l'appareil photo.
- 2. Tournez le téléphone vers la gauche pour un affichage en mode paysage.
- 3. Orientez l'objectif vers le sujet et procédez à la mise au point.
- 4. Appuyez sur [o] ou [OK] pour prendre une photo.

Le cliché est enregistré automatiquement.

5. Appuyez sur [o] ou < o> pour prendre une autre photo (étape 3).

#### <span id="page-34-2"></span>Visualiser des photos

En mode veille, appuyez sur <Menu>  $\rightarrow$  Mes fi**chiers → Images → Mes photos →** un fichier photo.

#### <span id="page-34-3"></span>Enregistrer des vidéos

- 1. En mode veille, maintenez la touche [**[6]**] enfoncée pour activer l'appareil photo.
- 2. Tournez le téléphone vers la gauche pour un affichage en mode paysage.
- 3. Appuyez sur [1] pour passer en mode Caméscope.
- 4. Orientez l'objectif vers le sujet et procédez à la mise au point.
- 5. Appuyez sur [o] ou [OK] pour commencer à filmer.
- 6. Appuyez sur  $[**②**], [**OK**],  $\text{ou} < \square$  > pour arrêter$ l'enregistrement. La séquence vidéo est enregistrée automatiquement.
- 7. Appuyez sur [이] ou < $\gg$  pour filmer à nouveau (étape 4).

#### <span id="page-35-2"></span>Visionner des vidéos

En mode veille, appuyez sur <Menu>  $\rightarrow$  Mes fichiers→ Vidéos → Mes clips vidéo → un fichier photo.

## <span id="page-35-0"></span>Écouter de la musique

Votre téléphone vous permet d'écouter de la musique à l'aide du lecteur MP3 ou de la radio FM.

## <span id="page-35-1"></span>Radio FM

- 1. Branchez le kit piéton fourni.
- 2. En mode veille, appuyez sur <Menu>  $\rightarrow$ Multimédia→ Radio FM.
- 3. Appuyez sur [OK] pour allumer la radio.
- 4. Appuyez sur < Oui > pour lancer la recherche automatique des stations. La radio recherche et mémorise les stations disponibles.
- $\mathbb{Z}$
- Lorsque vous utilisez la radio FM pour la première fois, le téléphone vous propose d'effectuer une recherche automatique des stations.
- 5. Utilisez les touches de navigation Haut ou Bas pour sélectionner une station de radio.
- 6. Pour éteindre la radio, appuyez sur [OK].

### <span id="page-36-0"></span>Écouter des fichiers audio

Commencez par transférer des fichiers sur votre téléphone ou sur une carte mémoire :

- $\bullet\,$  Téléchargez sur le WAP.  $\blacktriangleright$  [p. 33](#page-37-1)
- • Téléchargez depuis un ordinateur à l'aide du logiciel Samsung PC Studio. Dp. 41
- $\bullet~$  Recevez des fichiers via Bluetooth.  $\blacktriangleright$  [p. 45](#page-49-1)
- Copiez des fichiers sur une carte mémoire.  $\blacktriangleright$  [p. 41](#page-45-2)

Après avoir transféré de la musique sur votre téléphone ou sur une carte mémoire :

- 1. En mode veille, appuyez sur  $[**①**]$ .
- 2. Sélectionnez une catégorie → un fichier audio.

3. Les touches suivantes permettent de contrôler la lecture :

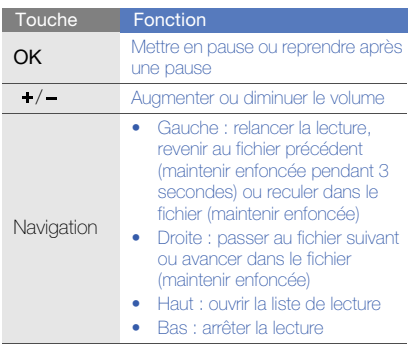

## <span id="page-37-2"></span><span id="page-37-0"></span>Surfer sur le WAP

Accéder à des pages WAP et enregistrer des favoris.

## <span id="page-37-4"></span><span id="page-37-1"></span>Naviguer sur les pages Web

- 1. En mode veille, appuyez sur [OK] pour ouvrir la page d'accueil de votre opérateur.
- 2. Utilisez les touches suivantes pour naviguer sur les pages WAP :

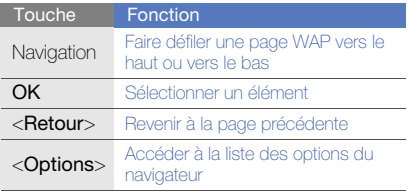

## <span id="page-37-3"></span>Créer des favoris de pages WAP

- 1. En mode veille, appuyez sur <Menu>  $\rightarrow$ Navigateur <sup>→</sup> Favoris.
- 2. Appuyez sur <**Ajouter**>.
- 3. Saisissez le titre de la page et une adresse Internet (URL).
- 4. Appuyez sur <Enreg.>.

## <span id="page-38-0"></span>Fonctionsavancées

 Cette section décrit comment effectuer différentesopérations avancées et utiliser les fonctions complémentaires de votre téléphone.

## <span id="page-38-3"></span><span id="page-38-1"></span>Fonctions d'appel avancées

Familiarisez-vous avec les autres fonctions d'appel de votre téléphone.

#### <span id="page-38-2"></span>Afficher les appels manqués et rappeler les numéros correspondants

Votre téléphone affiche à l'écran les appels que vous avez manqués. Pour composer le numéro d'un appel manqué :

- 1. Appuyez sur <**Afficher**>.
- 2. Sélectionnez l'appel manqué de votre choix.
- 3. Appuyez sur  $\left[\rightarrow\right]$  pour composer le numéro correspondant.

#### <span id="page-39-1"></span>Appeler un numéro récemment composé

- 1. En mode veille, appuyez sur  $\left[\rightarrow\right]$  pour afficher la liste des derniers numéros composés.
- 2. Sélectionnez un numéro et appuyez sur  $\left[\rightarrow\right]$ pour le composer.

### <span id="page-39-4"></span><span id="page-39-0"></span>Mettre un appel en attente ou récupérer un appel mis en attente

Appuyez sur <Attente> pour mettre un appel en attente ou sur <Récup.> pour récupérer un appel mis en attente.

#### <span id="page-39-2"></span>Passer un deuxième appel

Si votre réseau prend en charge cette fonction, vous pouvez composer un autre numéro pendant un appel :

- 1. Appuyez sur < **Attente**> pour mettre le premier appel en attente.
- 2. Entrez le second numéro à composer et appuyez sur  $\left[\rightarrow$ .
- 3. Pour basculer d'un appel à l'autre, appuyez sur <Permuter>.
- 4. Pour mettre fin à l'appel en attente, appuyez sur <sup>&</sup>lt;Options> <sup>→</sup> Terminer l'appel en attente.
- 5. Pour mettre fin à l'appel en cours, appuyez sur  $\lceil$   $\bullet$   $\rceil$ .

#### <span id="page-39-3"></span>Prendre un deuxième appel

Si votre réseau le permet, vous pouvez répondre à un deuxième appel entrant :

1. Appuyez sur  $\left[\right.\right]$  pour décrocher et prendre le deuxième appel.

Le premier correspondant est automatiquement mis en attente.

2. Pour basculer d'un appel à l'autre, appuyez sur <Permuter>.

#### <span id="page-40-1"></span>Passer un appel de conférence

- 1. Appelez le premier correspondant à inviter à la conférence téléphonique.
- 2. Une fois la communication avec ce premier établie, appelez le deuxième participant. Le premier correspondant est automatiquement mis en attente.
- 3. Lorsque la communication est établie avec le deuxième correspondant, appuyez sur <sup>&</sup>lt;Options> <sup>→</sup> Rejoindre.
- 4. Si nécessaire, répétez les étapes 2 et 3 pour ajouter d'autres correspondants.
- 5. Pour mettre fin à la conférence téléphonique, appuyez sur  $\left[\begin{array}{c} \bullet \\ \bullet \end{array}\right]$ .

### <span id="page-40-2"></span>Composer un numéro international

- <span id="page-40-3"></span>1. En mode veille, maintenez la touche [0] enfoncée pour insérer le caractère <sup>+</sup>.
- 2. Saisissez le numéro de téléphone complet (indicatif du pays, indicatif régional et numéro de téléphone), puis appuyez sur [ ] pour le composer.

### <span id="page-40-0"></span>Appeler un correspondant à partir du **Répertoire**

Vous pouvez appeler directement des numéros à partir du **Répertoire** à l'aide des contacts enregistrés.  $\blacktriangleright$  [p. 29](#page-33-1)

1. En mode veille, appuyez sur <Menu> <sup>→</sup> Répertoire.

Vous pouvez également appuyer sur <Répertoire> en mode veille.

2. Sélectionnez un numéro et appuyez sur  $\left[\rightarrow\right]$ 

<sup>36</sup>\* Disponible uniquement si la fonction est prise en charge par votre carte SIM. pour le composer.

#### <span id="page-41-1"></span>Passer un appel d'urgence

En cas d'urgence, le téléphone vous permet d'envoyer un message d'appel à l'aide.

- 1. En mode veille, appuyez sur <Menu> → Paramètres→ SOS → Appel SOS.
- 2. Utilisez la touche de navigation gauche ou droite pour sélectionner ON.
- 3. Passez à la rubrique **Destinataires**, puis appuyez sur [OK] pour ouvrir la liste des destinataires.
- 4. Appuyez sur [OK] pour ouvrir la liste de vos contacts.
- 5. Sélectionnez un contact et appuyez sur [OK].
- 6. Sélectionnez un type de numéro (si nécessaire).
- 7. Lorsque vous avez sélectionné un ou plusieurs contacts, appuyez sur <Sélect.> pour revenir à la liste des destinataires.

8. Appuyez sur [OK] pour enregistrer les destinataires.

#### 9. Appuyez sur <**Enreg.**>.

Pour effectuer un appel d'urgence, en mode veille, maintenez la touche [SOS] enfoncée ou appuyez sur [SOS] et sélectionnez un contact.

## <span id="page-41-0"></span>Fonctions avancées du Répertoire

Création de cartes de visite, attribution de chiffres de numérotation abrégée et création de groupes de contacts.

#### <span id="page-41-2"></span>Créer une carte de visite

1. En mode veille, appuyez sur <**Menu**>  $\rightarrow$ Répertoire.

Vous pouvez également appuyer sur <Répertoire> en mode veille.

2. Appuyez sur <**Options> → Ma carte de visite**.

3. Rédigez vos coordonnées et appuyez sur <sup>&</sup>lt;Enreg.>.

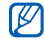

Vous pouvez envoyer votre carte de visite en la joignant à un message ou à un e-mail, ou en la transférant à l'aide de la fonction Bluetooth.

## Configurer la numérotation abrégée

1. En mode veille, appuyez sur <Menu> → Répertoire.

Vous pouvez également appuyer sur <Répertoire> en mode veille.

- 2. Appuyez sur <**Options> → Gestion→** Numérotation rapide.
- 3. Sélectionnez la touche numérique (2-9) que vous souhaitez utiliser pour la numérotation abrégée, puis appuyez sur [OK].
- 4. Sélectionnez un contact → un numéro de téléphone (si nécessaire) à attribuer à ce chiffre. Le contact est associé au chiffre de numérotation abrégée.
- 

 Vous pouvez désormais appeler ce contact à partir du mode veille en maintenant votre doigt appuyé sur le chiffre de numérotation abrégée associé.

## <span id="page-42-0"></span>Créer un groupe de contacts

En créant des groupes de contacts, vous pouvez associer des sonneries et des images d'identification aux différents groupes ou envoyer des messages à tous les membres d'un groupe. Commencez par créer un groupe :

1. En mode veille, appuyez sur <Menu>  $\rightarrow$ Répertoire.

Vous pouvez également appuyer sur <Répertoire> en mode veille.

- 2. Utilisez la touche de navigation gauche ou droite pour sélectionner Groupe.
- 3. Appuyez sur < $Options> \rightarrow$  Créer un groupe.
- 4. Saisissez un nom.
- 5. Pour associer une image d'identification à l'appelant, faites défiler vers le bas et appuyez sur [**OK**] → une catégorie d'image → une image.
- 6. Pour associer une sonnerie au groupe, faites défiler vers le bas et appuyez sur  $[OK] \rightarrow$  une catégorie de sonnerie → une sonnerie.
- 7. Appuyez sur <**Enreg.**>.

## <span id="page-43-0"></span>Fonctions de messagerie avancées

Création de modèles et utilisation de modèles pour créer de nouveaux messages.

## <span id="page-43-2"></span>Créer un modèle SMS

- 1. En mode veille, appuyez sur <Menu>  $\rightarrow$ Messagerie → Modèles → Modèles SMS.
- 2. Sélectionnez un emplacement libre pour ouvrir une fenêtre de création de modèle.
- 3. Rédigez le texte et appuyez sur [OK] pour enregistrer le modèle.

## <span id="page-43-1"></span>Créer un modèle MMS

- 1. En mode veille, appuyez sur <Menu> → Messagerie → Nouveau message → MMS.
- 2. Créez un message multimédia à utiliser comme modèle, avec un objet et des pièces jointes éventuelles.  $\blacktriangleright$  [p. 27](#page-31-1)
- 3. Appuyez sur <**Options> → Enregistrer dans →** Modèles pour enregistrer le modèle.

#### <span id="page-44-2"></span>Insérer un modèle SMS dans un nouveau message

- 1. Pour créer un nouveau message, appuyez sur <Menu> → Messagerie → Nouveau message  $\rightarrow$  un type de message.
- 2. Sélectionnez le champ de texte, puis appuyez sur <**Options> → Insérer → Modèle SMS →** un modèle.

#### Créer un message à partir d'un modèle MMS

- 1. En mode veille, appuyez sur <Menu> <sup>→</sup> Messagerie → Modèles → Modèles MMS.
- 2. Sélectionnez un modèle et appuyez sur <sup>&</sup>lt;Options> <sup>→</sup> Modifier.

Votre modèle s'ouvre en tant que nouveau message multimédia.

## <span id="page-44-1"></span><span id="page-44-0"></span>Utiliser la fonction Bluetooth Messenger

Découvrez comment discuter instantanément avec votre famille ou vos amis grâce à la fonction Bluetooth.

- 1. En mode veille, appuyez sur <**Menu** $>$   $\rightarrow$ Messagerie → Bluetooth Messenger.
- 2. Appuyez sur < Oui > pour activer la fonction Bluetooth.
- 3. Appuyez sur <**Options** $>$   $\rightarrow$  **Rech. contact** Bluetooth→ Rechercher de nouveaux périphériques.
- 4. Naviguez jusqu'à un appareil et appuyez sur <Sélect.>.
- 5. Entrez le code d'identification Bluetooth du téléphone ou celui de l'autre périphérique, le cas échéant, puis appuyez sur <OK>.

Lorsque l'utilisateur de l'autre périphérique entre le même code ou accepte la connexion, l'association des deux appareils est effective

6. Rédigez votre message, puis appuyez sur **[OK**].

### <span id="page-45-0"></span>Fonctions avancées de lecture audio

Préparation de fichiers audio, création de listes de lecture et mémorisation de stations de radio.

#### <span id="page-45-1"></span>Copier des fichiers audio avec Samsung PC Studio

- 1. Branchez le câble de connexion PC sur le connecteur à fonctions multiples de votre téléphone et reliez-le à un PC.
- 2. Lancez Samsung PC Studio et copiez des fichiers depuis l'ordinateur vers le téléphone. Pour plus d'informations, consultez l'aide de Samsung PC Studio.

#### <span id="page-45-2"></span>Copier des fichiers audio sur une carte mémoire

- 1. Insérez une carte mémoire.
- 2. Branchez le câble de connexion PC sur le connecteur à fonctions multiples de votre téléphone et reliez-le à un PC.

Une fois la connexion établie, une fenêtre s'ouvre sur l'écran de l'ordinateur.

- <span id="page-45-3"></span>3. Sélectionnez Ouvrir le dossier pour afficher les fichiers dans la fenêtre qui s'affiche sur l'ordinateur.
- 4. Copiez les fichiers du PC vers la carte mémoire.

#### <span id="page-46-0"></span>Créer une liste de lecture

- 1. En mode veille, appuyez sur  $\left|\left_\text{} \right\rangle \right| \rightarrow$  **Listes de** lecture.
- 2. Appuyez sur <**Options>**  $\rightarrow$  **Créer une liste de** lecture.
- 3. Saisissez le nom de la liste de lecture et appuyez sur [OK].
- 4. Sélectionnez la nouvelle liste de lecture.
- 5. Appuyez sur <**Options> → Ajouter → Pistes**.
- 6. Sélectionnez les fichiers à ajouter et appuyez sur <sup>&</sup>lt;Ajouter>.

### <span id="page-46-1"></span>Personnaliser les paramètres du lecteur M<sub>P3</sub>

Configuration des paramètres audio et des paramètres de lecture du lecteur MP3.

- 1. En mode veille, appuyez sur  $[**①**]$ .
- 2. Appuyez sur <Options> <sup>→</sup> Paramètres du lecteur.
- 3. Modifiez les paramètres du lecteur MP3 en fonction de vos préférences.
- 4. Appuyez sur <**Enreg.**>.

#### Enregistrer des stations de radio automatiquement

- 1. Branchez le kit piéton fourni.
- 2. En mode veille, appuyez sur <Menu> → Multimédia→ Radio FM.
- 3. Appuyez sur [OK] pour allumer la radio.
- 4. Appuyez sur <Options> <sup>→</sup> Recherche auto.
- 5. Appuyez sur < Oui > pour confirmer (si nécessaire).

La radio recherche et mémorise les stations disponibles.

<span id="page-47-0"></span>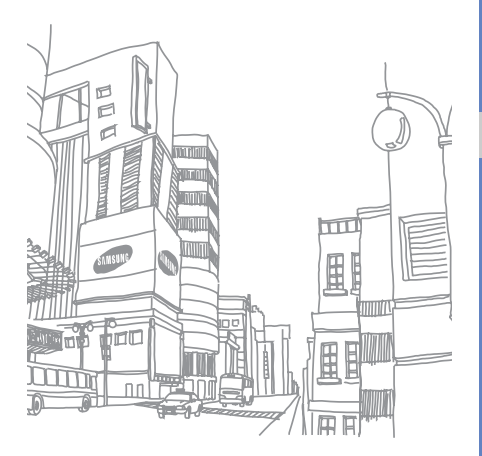

## <span id="page-48-0"></span>Outils et applications

Utilisation des outils et autres applications de votre téléphone portable.

## <span id="page-48-1"></span>Fonction Bluetooth

Connexion de votre téléphone à d'autres appareils sans fil pour échanger des données et utiliser des fonctionnalités mains libres.

## <span id="page-48-2"></span>Activer Bluetooth

- 1. En mode veille, appuyez sur <Menu>  $\rightarrow$ Bluetooth  $\rightarrow$  Activation  $\rightarrow$  ON.
- 2. Pour permettre aux autres appareils de détecter votre téléphone, sélectionnez Visibilité du téléphone → ON.

## Rechercher d'autres périphériques Bluetooth et s'y connecter

- 1. En mode veille, appuyez sur <Menu> → Bluetooth → Mes périphériques →Rechercher de nouveaux périphériques.
- 2. Sélectionnez un appareil et appuyez sur <Sélect.>.

3. Entrez le code d'identification Bluetooth du téléphone ou celui de l'autre périphérique, le cas échéant, puis appuyez sur <OK>.

Lorsque l'utilisateur de l'autre périphérique entre le même code ou accepte la connexion, l'association des deux appareils est effective.

#### Envoyer des données par Bluetooth

- 1. Sélectionnez le fichier ou l'élément à envoyer à partir d'une application du téléphone.
- 2. Appuyez sur <**Options> → Envoyer via →** Bluetooth (lors de l'envoi des coordonnées d'un contact, spécifiez les données à envoyer).

#### <span id="page-49-1"></span>Recevoir des données par Bluetooth

- 1. Saisissez le code PIN pour la fonction Bluetooth et appuyez sur <OK> (si nécessaire).
- 2. Appuyez sur < Oui > pour confirmer la réception des données (si nécessaire).

## <span id="page-49-2"></span><span id="page-49-0"></span>Activer et envoyer un message SOS

En cas d'urgence, le téléphone vous permet d'envoyer un message d'appel à l'aide.

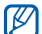

- <span id="page-49-5"></span>Disponible uniquement si la fonction est prise en charge par votre opérateur ou dans votre région.
- <span id="page-49-3"></span>1. En mode veille, appuyez sur <**Menu**> → Paramètres → SOS → Messages SOS →Options d'envoi.
- 2. Utilisez la touche de navigation gauche ou droite pour sélectionner ON.
- <span id="page-49-4"></span>3. Sélectionnez la rubrique Destinataires, puis appuyez sur [OK] pour ouvrir la liste des destinataires.
- 4. Appuyez sur [OK] pour ouvrir la liste de vos contacts.
- 5. Sélectionnez un contact et appuyez sur [OK].
- 6. Sélectionnez un type de numéro (si nécessaire).
- 7. Lorsque vous avez sélectionné un ou plusieurs contacts, appuyez sur <Sélect.> pour revenir à la liste des destinataires.
- 8. Appuyez sur [OK] pour enregistrer les destinataires.
- 9. Faites défiler vers le bas et définissez le nombre de renvois du message SOS.

#### 10. Appuyez sur  $\le$ **Enreg.** $>$   $\rightarrow$   $\le$ **Oui** $>$ .

Pour envoyer un message SOS, le téléphone doit être fermé et les touches du téléphone doivent être verrouillées. Appuyez quatre fois sur [+/-].

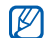

Dès lors que vous avez envoyé un message SOS, toutes les fonctions téléphoniques sont suspendues jusqu'à ce que vous appuyiez sur  $\lceil$ ত  $\rceil$ .

## <span id="page-50-1"></span><span id="page-50-0"></span>Activer le traçage du mobile

Lorsque quelqu'un introduit une autre carte SIM que la vôtre dans votre téléphone, la fonction de traçage du mobile envoie automatiquement le numéro de téléphone aux destinataires que vous avez prédéfinis, afin de vous aider à localiser et à récupérer votre téléphone.

Pour activer le traçage du mobile :

- 1. En mode veille, appuyez sur <**Menu** $>$   $\rightarrow$ Paramètres→ Sécurité → Traçage du mobile.
- 2. Entrez votre mot de passe et appuyez sur <OK>.
- 3. Utilisez la touche de navigation gauche ou droite pour sélectionner ON.
- 4. Sélectionnez la rubrique **Destinataires**, puis appuyez sur [OK] pour ouvrir la liste des destinataires.
- 5. Appuyez sur <Options> <sup>→</sup> Répertoire pour ouvrir la liste des contacts.
- 6. Sélectionnez un contact et appuyez sur [OK].
- 7. Sélectionnez un type de numéro (si nécessaire).
- 8. Lorsque vous avez sélectionné un ou plusieurs contacts, appuyez sur <Sélect.> pour revenir à la liste des destinataires.
- 9. Appuyez sur [OK] pour enregistrer les destinataires.
- 10. Sélectionnez ensuite la rubrique Expéditeur et saisissez le nom de l'expéditeur.
- 11. Appuyez sur  $\langle$ **Enreg.** $>$   $\rightarrow$   $\langle$ **OK** $>$ .

## <span id="page-51-2"></span><span id="page-51-1"></span><span id="page-51-0"></span>Passer un appel simulé

Vous pouvez simuler des appels entrants lorsque vous souhaitez quitter une réunion ou mettre fin à un entretien. Vous pouvez également donner l'impression que vous parlez réellement au téléphone tout en faisant passer une voix enregistrée.

Pour activer la fonction d'appel simulé :

- 1. En mode veille, appuyez sur <Menu>  $\rightarrow$ **Paramètres → Téléphone → Raccourcis**, puis définissez une touche de raccourci pour la fonction Appel simulé.
- 2. Appuyez sur  $\lceil \cdot \cdot \cdot \rceil$  pour revenir en mode veille.
- 3. Appuyez sur <Menu> <sup>→</sup> Paramètres <sup>→</sup> Applications → Appel simulé → Appel vocal simulé.

Pour enregistrer une voix :

- 1. Appuyez sur <Menu> <sup>→</sup> Paramètres <sup>→</sup> Applications → Appel simulé.
- 2. Sélectionnez Appel vocal simulé.
- 3. Appuyez sur <Options> <sup>→</sup> Modifier.
- 4. Appuyez sur <**Enreg.**> pour commencer à enregistrer.
- 5. Parlez dans le microphone.
- 6. Lorsque vous avez terminé, appuyez sur la touche de navigation Bas.
- 7. Appuyez sur <**Appliquer**> pour définir l'enregistrement comme voix de réponse à l'appel simulé.

Pour recevoir un appel simulé :

1. En mode veille, maintenez la touche de raccourci enfoncée.

2. Appuyez quatre fois sur la touche de raccourci lorsque le téléphone est fermé.

## <span id="page-52-0"></span>Enregistrer et écouter des mémos vocaux

<span id="page-52-1"></span>Utilisation de l'enregistreur vocal du téléphone.

### Enregistrer un mémo vocal

- 1. En mode veille, appuyez sur <Menu> → Multimédia→ Mémo vocal.
- 2. Appuyez sur [OK] pour commencer à enregistrer.
- 3. Parlez dans le microphone pour enregistrer votre mémo.
- 4. Lorsque vous avez terminé, appuyez sur la touche de navigation Bas.

## <span id="page-53-3"></span>Écouter un mémo vocal

- 1. Dans l'écran de l'enregistreur vocal, appuyez sur <sup>&</sup>lt;Options> <sup>→</sup> Mes mémos vocaux.
- 2. Sélectionnez un fichier.
- 3. Les touches suivantes permettent de contrôler la lecture :

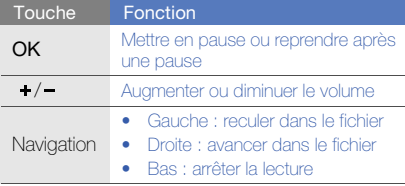

## <span id="page-53-0"></span>Jeux et applications Java

Utilisation des jeux et applications basés sur la technologie Java.

## <span id="page-53-2"></span>Jeux

- 1. En mode veille, appuyez sur <Menu>  $\rightarrow$ Applications  $\rightarrow$  Jeux et autres  $\rightarrow$  Mes jeux.
- 2. Sélectionnez un jeu dans la liste et suivez les instructions qui s'affichent.
- 
- <span id="page-53-1"></span>La disponibilité de ces jeux dépend de votre région et du forfait que vous avez souscrit auprès de votre opérateur. Les commandes et les options peuvent varier d'un jeu à l'autre.

## Accéder aux applications

1. En mode veille, appuyez sur <Menu>  $\rightarrow$ Applications  $\rightarrow$  Jeux et autres  $\rightarrow$  une application.

2. Appuyez sur <**Options**> pour ouvrir une liste d'options et de paramètres pour votre application.

## <span id="page-54-0"></span>Créer et afficher des horloges mondiales

Affichage de l'heure d'un autre pays ou d'une autre ville et réglage de l'affichage d'une horloge mondiale.

## <span id="page-54-2"></span>Créer une horloge mondiale

- 1. En mode veille, appuyez sur <Menu> <sup>→</sup> Applications → Horloge mondiale.
- 2. Appuyez sur <**Options**>  $\rightarrow$  **Ajouter.**
- 3. Utilisez la touche de navigation gauche ou droite pour choisir un fuseau horaire.
- 4. Pour programmer l'heure d'été, faites défiler vers le bas et appuyez sur [OK].

5. Appuyez sur <**Enrea.**> pour créer votre horloge mondiale.L'horloge mondiale est définie comme horloge

secondaire.

6. Pour ajouter d'autres fuseaux horaires, répétez les étapes 2 à 5 ci-dessus.

#### <span id="page-54-1"></span>Ajouter une horloge mondiale à votre écran

En mode affichage à double horloges, vous pouvez afficher à l'écran deux horloges mondiales différentes.

Lorsque vous avez créé des horloges mondiales :

- 1. En mode veille, appuyez sur <Menu>  $\rightarrow$ Applications → Horloge mondiale.
- 2. Sélectionnez l'horloge mondiale à ajouter et appuyez sur <Options> <sup>→</sup> Horloge.

3. A l'aide des touche de navigation gauche ou droite, sélectionnez Double.

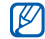

Si l'option Horloge est grisée, sélectionnez Images dans les paramètres d'affichage et de luminosité de votre téléphone

X [p. 24](#page-28-0) Fonds d'écran

- 4. Faites défiler vers le bas, puis à l'aide des touches de navigation gauche ou droite, sélectionnez le style d'affichage de la double horloge.
- 5. Appuyez sur <**Enreg.**>.

## <span id="page-55-0"></span>Programmer et utiliser des alarmes

Programmation et utilisation des alarmes pour des événements importants.

#### <span id="page-55-2"></span>Définir une nouvelle alarme

1. En mode veille, appuyez sur <Menu> → Alarmes.

- 2. Sélectionnez un emplacement vide, puis appuyez sur [OK].
- 3. Réglez les détails de l'alarme. Vous pouvez choisir la radio ou un son comme sonnerie de l'alarme.
- 4. Appuyez sur <**Enreg.**>.

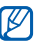

<span id="page-55-1"></span>La fonction d'activation automatique permet de faire sonner l'alarme à l'heure spécifiée, même si le téléphone est éteint.

### Arrêter une alarme

<span id="page-55-3"></span>Lorsque l'alarme sonne :

- Appuyez sur <**Quitter**> ou sur n'importe quelle touche pour arrêter une alarme sans répétition.
- Appuyez sur <**Confirmer**> ou [**OK**] pour arrêter une alarme avec répétition ou appuyez sur <Répéter> ou sur n'importe quelle touche pour couper l'alarme pendant la durée de répétition.

### <span id="page-56-3"></span>Désactiver une alarme

- 1. En mode veille, appuyez sur <Menu> → Alarmes.
- 2. Sélectionnez l'alarme à désactiver et appuyez sur [OK].
- 3. Naviguez vers le bas (si nécessaire).
- 4. Utilisez la touche de navigation gauche ou droite pour OFF.
- 5. Appuyez sur <**Enreg.**>.

## <span id="page-56-8"></span><span id="page-56-4"></span><span id="page-56-0"></span>**Calculatrice**

- 1. En mode veille, appuyez sur <**Menu** $>$   $\rightarrow$ Applications  $\rightarrow$  Calculatrice.
- 2. Utilisez les touches correspondant à l'affichage de la calculatrice pour réaliser des opérations mathématiques de base.

## <span id="page-56-6"></span><span id="page-56-1"></span>Convertisseur

- 1. En mode veille, appuyez sur <Menu>  $\rightarrow$ **Applications → Convertisseur →** un type de conversion.
- 2. Saisissez les devises ou les mesures et les unités dans les champs correspondants.

## <span id="page-56-9"></span><span id="page-56-7"></span><span id="page-56-5"></span><span id="page-56-2"></span>Régler un compte à rebours

- 1. En mode veille, appuyez sur <Menu> → Applications → Minuteur.
- 2. Appuyez sur <**Appliquer**>.
- 3. Saisissez la durée du compte à rebours et appuyez sur <OK>.
- 4. Pour interrompre momentanément l'enregistrement ou pour reprendre après une pause, appuyez sur [OK].
- 5. Lorsque le minuteur arrive à zéro, appuyez sur <Quitter> pour arrêter l'alerte.

## <span id="page-57-7"></span><span id="page-57-4"></span><span id="page-57-0"></span>Chronomètre

- 1. En mode veille, appuyez sur <Menu> → Applications → Chronomètre.
- 2. Appuyez sur **[OK**] pour lancer le chronomètre ou pour enregistrer des temps intermédiaires.
- 3. Appuyez sur <Réinit.> pour effacer les temps enregistrés.

## <span id="page-57-8"></span><span id="page-57-5"></span><span id="page-57-1"></span>Créer un mémo

- 1. En mode veille, appuyez sur <Menu> → Applications → Mémo.
- 2. Appuyez sur <**Options**> → Créer.
- 3. Saisissez votre mémo.
- 4. Appuyez sur [OK].

## <span id="page-57-6"></span><span id="page-57-3"></span><span id="page-57-2"></span>Gérer le calendrier

Modification de l'affichage du calendrier et création d'événements.

## Changer l'affichage du calendrier

- 1. En mode veille, appuyez sur <Menu> → Calendrier.
- 2. Appuyez sur  $\langle$ Options $\rangle \rightarrow$  Mode d'affichage → Jour ou Semaine.

## Créer un événement

- 1. En mode veille, appuyez sur <**Menu**> → Calendrier.
- 2. Appuyez sur <**Options> → Créer →** un type d'événement.
- 3. Entrez les détails de l'événement.
- 4. Appuyez sur <**Enreg.**>.

## <span id="page-58-0"></span>Dépannage

Si votre téléphone portable ne fonctionne pas correctement, vérifiez les éléments suivants avant de contacter le service après-vente.

#### Lorsque vous allumez votre téléphone, les messages suivants s'affichent à l'écran :

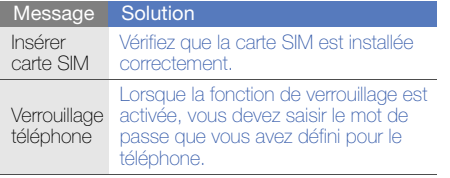

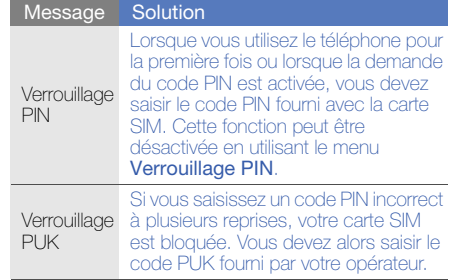

#### Le téléphone affiche « Service indisponible » ou « Echec réseau ».

- Vous êtes peut-être dans une zone de mauvaise réception. Déplacez-vous et recommencez.
- Certaines options ne sont pas accessibles sans abonnement. Contactez votre opérateur pour obtenir des informations complémentaires.

#### Vous avez saisi un numéro, mais l'appel n'a pas abouti.

- Assurez-vous d'avoir appuyé sur  $\left[\rule{0pt}{13pt}\right]$ .
- Assurez-vous que vous avez accès au réseau cellulaire approprié.
- Vérifiez que vous n'avez pas activé la fonction d'interdiction d'appels vers ce numéro de téléphone.

#### Un correspondant ne parvient pas à vous joindre.

- Vérifiez que votre téléphone est allumé.
- Assurez-vous que vous avez accès au réseau cellulaire approprié.
- Vérifiez que vous n'avez pas activé la fonction d'interdiction d'appels depuis ce numéro de téléphone.

#### Votre correspondant ne vous entend pas.

- Vérifiez que le microphone intégré n'est pas recouvert.
- Prenez soin de placer le microphone suffisamment près de votre bouche.
- Si vous utilisez un kit piéton, vérifiez qu'il est correctement branché.

#### Le téléphone émet des tonalités et le symbole de la batterie clignote.

Le niveau de charge de la batterie est faible. Rechargez la batterie ou remplacez-la pour continuer à utiliser le téléphone.

#### La qualité sonore de l'appel est mauvaise.

- Assurez-vous que rien n'entrave l'antenne intégrée du téléphone.
- Vous êtes peut-être dans une zone de mauvaise réception. Déplacez-vous et recommencez.

#### Vous avez sélectionné un contact, mais l'appel <sup>n</sup>'a pas abouti.

- Vérifiez que les données du contact contiennent le bon numéro.
- Si nécessaire, enregistrez le numéro à nouveau.

#### La batterie ne se recharge pas correctement ou le téléphone s'éteint parfois tout seul.

- Les contacts de la batterie sont peut-être sales. Nettoyez les contacts à l'aide d'un chiffon doux et propre.
- Si la batterie ne se recharge plus complètement, remplacez-la par une batterie neuve et éliminez l'ancienne conformément à la législation en vigueur.

#### Votre téléphone est chaud au toucher.

Lorsque vous utilisez plusieurs applications en même temps, le téléphone a besoin de plus d'énergie et peut chauffer davantage.

Ce phénomène n'affecte pas la durée de vie ou les performances du téléphone.

## <span id="page-61-0"></span>Index

#### alarmes

 arrêter, [51](#page-55-1) créer, [51](#page-55-2) désactiver, [52](#page-56-3)

#### appel d'urgence

[voir des appels, passer un](#page-49-2)  appel d'urgence

#### appel simulé

[voir appels, passer un appel](#page-51-1)  simulé

#### appels

à partir du Répertoire, [36](#page-40-0) afficher les appels manqués, [34](#page-38-2)composer, [25](#page-29-1)

conférence téléphonique, [36](#page-40-1) enregistrer une conversation, [26](#page-30-0)

fonctions d'appel de base, [25](#page-29-2) fonctions d'appel avancées, [34](#page-38-3)

mettre en attente, [35](#page-39-0) numéro international, [36](#page-40-2) numéro récemment composé, [35](#page-39-1)

passer un appel d'urgence, [37](#page-41-1) passer un appel simulé, [47](#page-51-2) passer un deuxième appel, [35](#page-39-2) prendre un deuxième appel, [35](#page-39-3)

rappeler l[e numéro d](#page-38-2)'[un appel](#page-38-2)  manqué, 34 récupérer un appel en attente, [35](#page-39-4)répondre, [25](#page-29-3)

#### batterie

indicateu[r de faible charge,](#page-22-3) [20](#page-24-1) installer, 18 mettre en charge, [20](#page-24-2)

#### **Bluetooth**

activer, [44](#page-48-2) envoyer des données, [45](#page-49-3) recevoir des données, [45](#page-49-4)

Bluetooth messenger [40](#page-44-0)

calculatrice[voir outils, calculatrice](#page-56-4)

calendrier[voir outils, calendrier](#page-57-3)

carte mémoire [21](#page-25-2)

carte SIM [18](#page-22-4)

cartes de visite [37](#page-41-2)

chronomètre[voir outils, chronomètre](#page-57-4)

compte à rebours [voir outils, compte à rebours](#page-56-5)

conférence téléphonique [voir appels, conférence](#page-40-3)  téléphonique

#### contacts

 ajouter, [29](#page-33-2) créer un groupe, [38](#page-42-0) rechercher, [29](#page-33-3)

convertisseur[voir outils, convertisseur](#page-56-6)

fond d'écran [24](#page-28-1)

horloge m[ondiale](#page-54-1) ajouter, 50 créer, [50](#page-54-2)

Internet[voir navigateur WAP](#page-37-2)

Java

 accé[der aux applications,](#page-53-2) [49](#page-53-1) jeux, 49

kit piéton [26](#page-30-1)

lecteur MP3

 créer une liste de lecture, [42](#page-46-0) écouter de la [musique,](#page-46-1) [32](#page-36-0) personnaliser, 42

mémo

[voir texte ou mémos vocaux](#page-57-5)

mémos vocaux écouter, [49](#page-53-3) enregistrer, [48](#page-52-1)

message SOS [45](#page-49-5)

messages afficher un MMS, [28](#page-32-1) afficher un SMS, [28](#page-32-2) envoyer un MMS, [27](#page-31-2) envoyer un SMS, [27](#page-31-2) message instantané (Bluetooth Messenger), [40](#page-44-1)

f

#### minuteur

[voir outils, compte à rebours](#page-56-7)

#### **MMS**

[voir messages](#page-31-3)

#### modèles

insérer, [40](#page-44-2) MMS, [39](#page-43-1) SMS, [39](#page-43-2)

#### navigateur WAP

créer des favoris, [33](#page-37-3) ouvrir la page d'accueil, [33](#page-37-4)

#### outils

 alarme, [51](#page-55-3) calculatrice, [52](#page-56-8) calendrier, [53](#page-57-6) chronomètre, [53](#page-57-7) compte à rebours, [52](#page-56-9) convertisseur, [52](#page-56-6)

#### photos

enregistrer, [30](#page-34-1) visionner, [30](#page-34-2)

profil Hors-ligne [22](#page-26-3)

profil Silencieux [23](#page-27-2)

raccourcis [25](#page-29-4)

#### radio FM

 écouter, [31](#page-35-1) enregistrer des stations automatiquement, [43](#page-47-0)

Samsung PC Studio [41](#page-45-3)

#### sonnerie [23](#page-27-3)

#### texte

 créer un mémo, [53](#page-57-8) messages, [27](#page-31-4) saisir, [28](#page-32-3)

touches de raccourci[voir raccourcis](#page-29-4)

traçage du mobile [46](#page-50-1) verrouiller le téléphone [25](#page-29-5)

#### vidéosenregistrer, [30](#page-34-3) visionner, [31](#page-35-2)

#### volume

volume d'appel, [26](#page-30-2) volume du clavier, [23](#page-27-4)

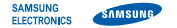

#### Déclaration de conformité (R&TTE)

#### Nous, Samsung Electronics

déclarons sous notre seule responsabilité que le produit

#### Téléphone mobile GSM : S3030

en relation avec cette déclaration est en conformité avec les normes suivantes et/ou d'autres documents normatifs.

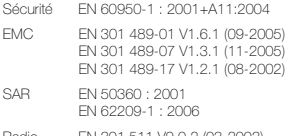

Radio EN 301 511 V9.0.2 (03-2003) EN 300 328 V1.7.1 (10-2006)

Ce téléphone a été testé et s'est avéré conforme aux normes relatives à l'émission de fréquences radio. En outre, nous déclarons que cet appareil répond à la directive 1999/5/EC.

La procédure de déclaration de conformité, définie dans l'article 10, puis reprise à l'alinéa [IV] de la directive 1999/5/EC a été conduite sous contrôle de l'organisme suivant :

BABT, Balfour House, Churchfield Road, Walton-on-Thames, Surrey, KT12 2TD, UK\*  $\mathsf{CCO168}$ Numéro d'identification : 0168

Documentation technique détenue par :

#### Samsung Electronics QA Lab.

disponible sur simple demande.

(Représentant pour l'union européenne)

Samsung Electronics Euro QA Lab. Blackbushe Business Park, Saxony Way, Yateley, Hampshire, GU46 6GG, UK\* 2008.09.18

 $X \in \mathcal{P}$ 

Yong-Sang Park / Directeur Général

(lieu et date de parution) (nom et signature du responsable dûment habilité)

\* Cette adresse n'est pas celle du Centre de service de Samsung. Pour obtenir celle-ci, consultez la carte de la garantie ou contactez le revendeur de votre téléphone.